## **TILPAS DIN OPSÆTNING AF AULA**

I AULA's app kan du tilpasse din bundmenu, så du får vist de ting, der er relevante for dig.

Den hurtigste vej til at tilpasse widgets er at klikke på et af ikonerne på bundmenuen og holde trykket i ca. to sekunder. Så dukker muligheden for at tilpasse bundmenuen op:

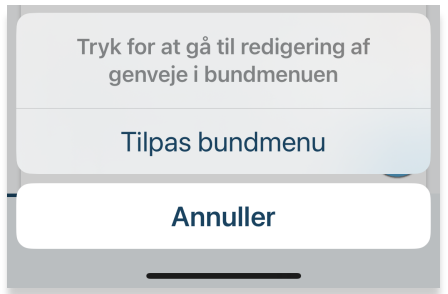

Du kan også klikke på din egen profil i toppen:

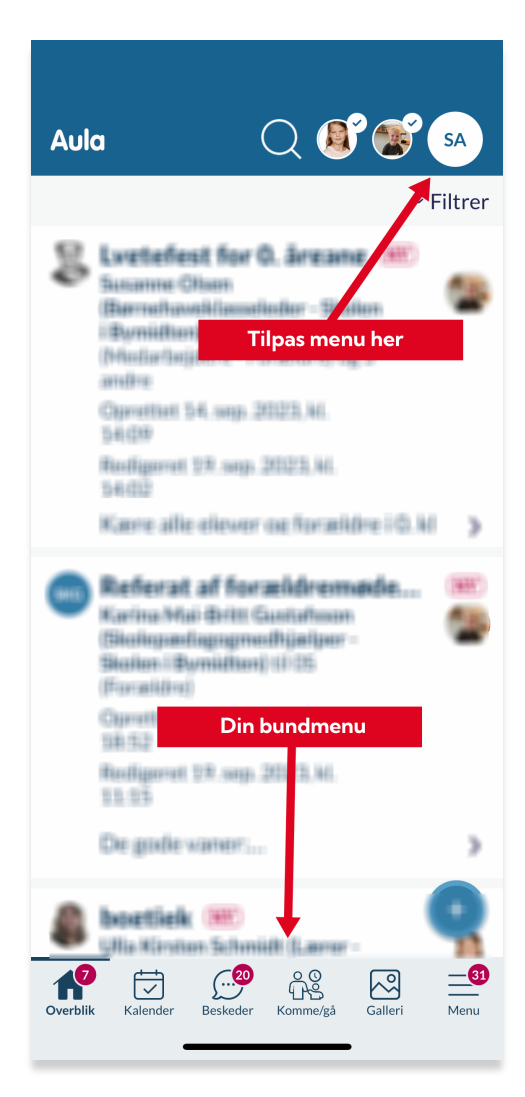

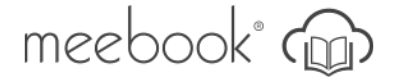

I 'Din profil' vælger du 'Indstillinger':

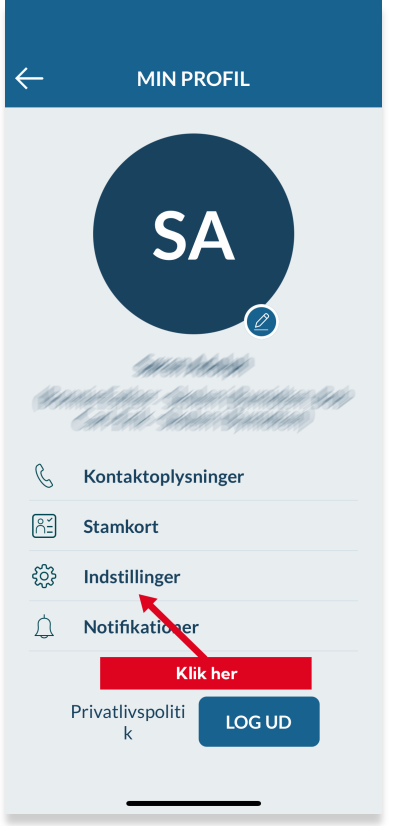

Vælg 'Tilpas bundmenu':

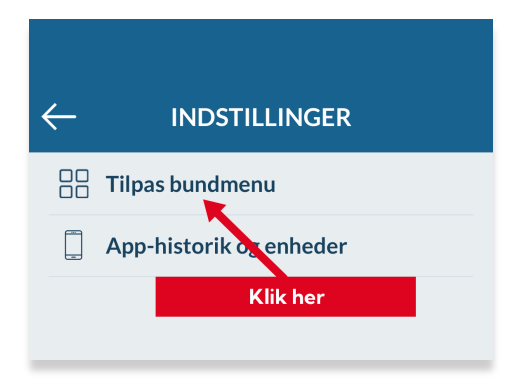

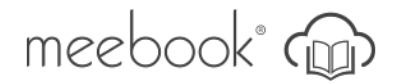

Nu kan du vælge en plads, du vil skifte ud:

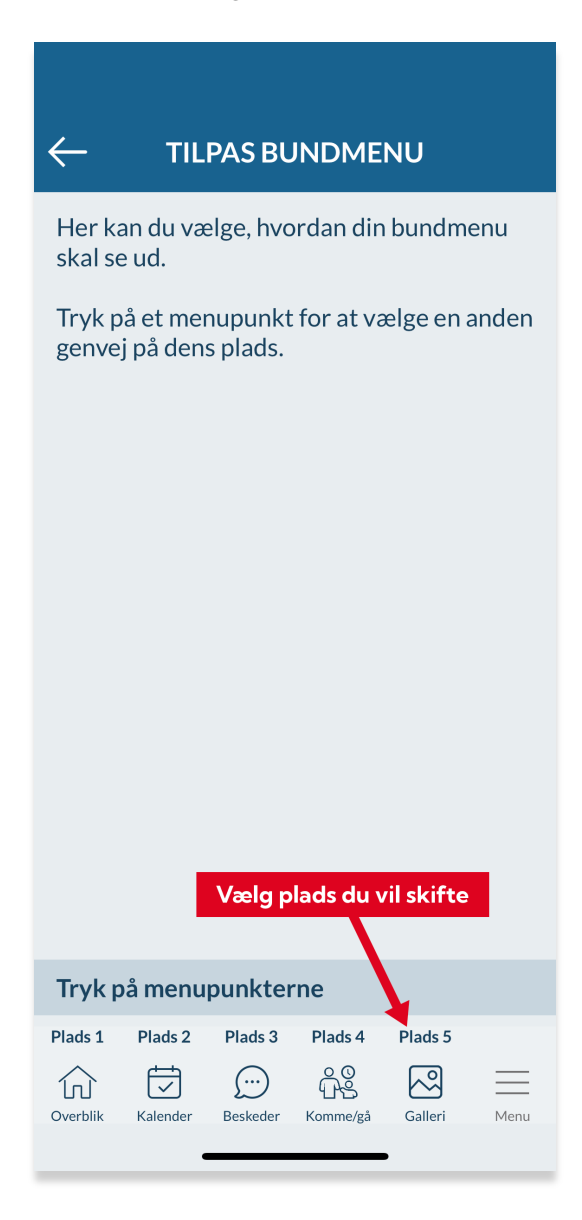

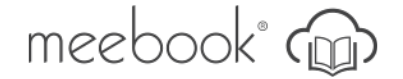

Her kan du vælge den genvej, du gerne vil have i stedet for:

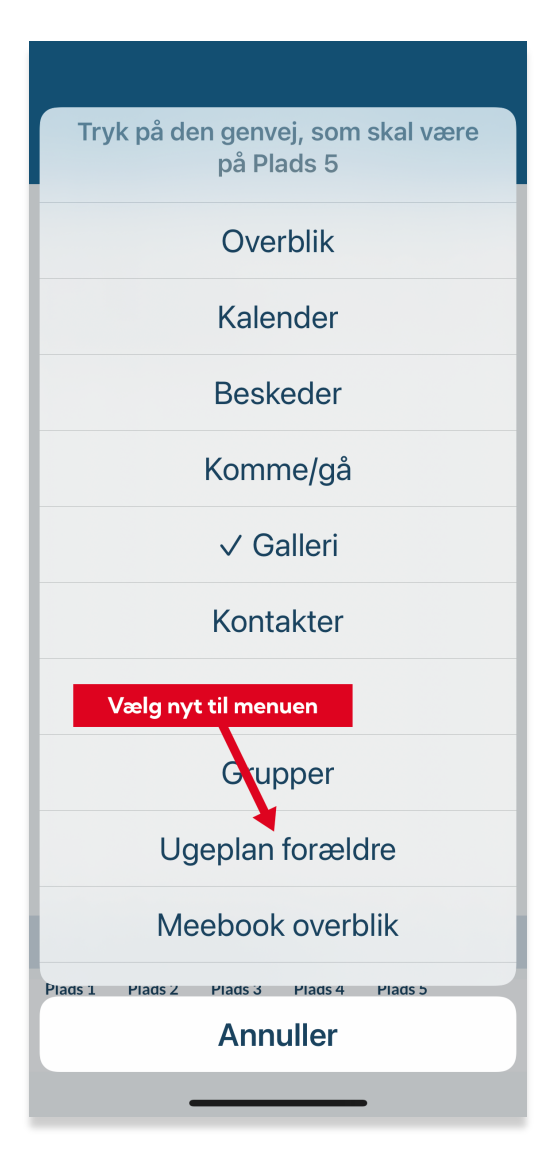

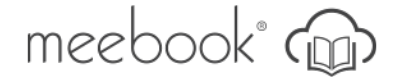

Du har nu fået nyt indhold i bundmenuen og kan nemmere finde fx ugeplanen for dine børn:

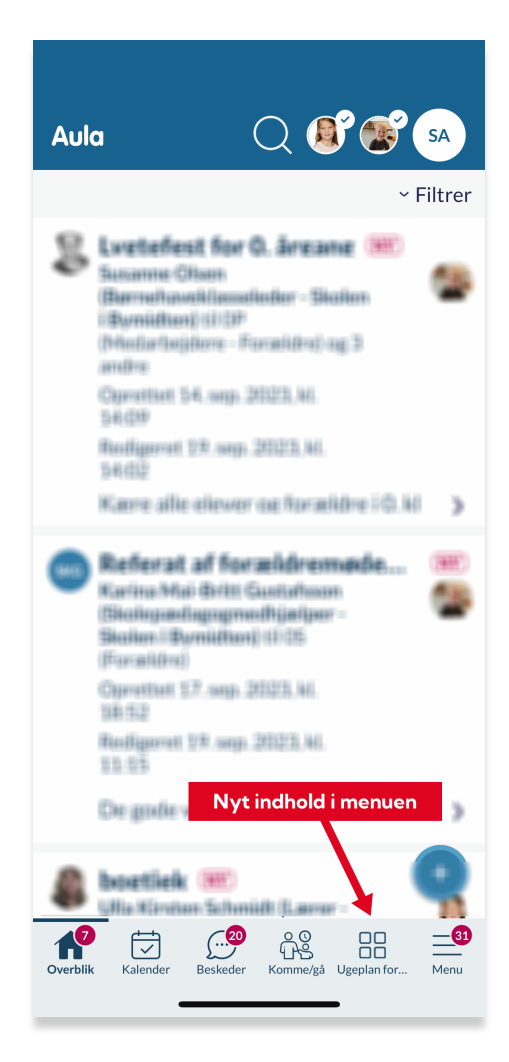

Gentag, hvis du ønsker at skifte andre elementer ud i bundmenuen.

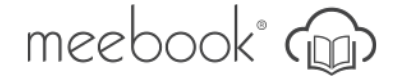